# **Targeting Your Local Customers with Free Web Tools**

## **How To Create Your Own Mailing Labels from Map**

These instructions are for desktop web browser versions, but mobile devices can be used. Mobile device may look different from example screenshots used in this document.

### Step 1: (MC Maps) website:

Begin by opening a supported web browser from the below list.

- Chrome
- Firefox
- Safari 3+
- Internet Explorer 9+
- Microsoft Edge

Type <a href="https://geoweb.martin.fl.us/general/">https://geoweb.martin.fl.us/general/</a> directly into the url bar at the top of the browser. <a href="https://geoweb.martin.fl.us/general/">OR</a>
As an alternative, if you are beginning from the Martin County Property Appraiser's (<a href="https://geoweb.martin.fl.us/general/">www.pa.martin.fl.us/general/</a> website home page, you can link to MC Maps from our main menu bar (see below).

#### Main Menu Bar:

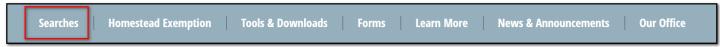

#### Home Page > Searches > Real Property Map:

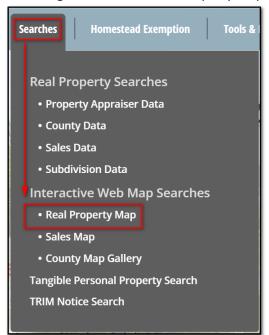

"We VALUE Martin!"

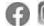

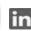

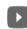

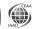

### Step 2: Parcel Search Widget:

First step is to locate your business and the surrounding area in which you want to print labels. To do this, click the "Address" tab and input the street number and street name in the fields and then click "Search".

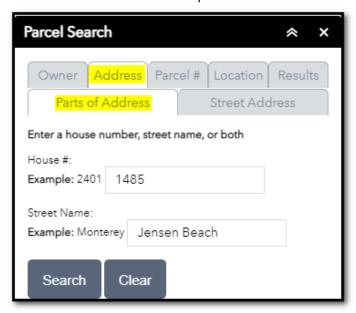

If a match is found, the map will zoom to the parcel and highlight in red. To the right, you will see your Real Estate record listed and general information such as the Parcel Control Number (PCN), Owner name, Address, a house icon, and a folder icon.

The house icon brings you to Martin County's Information Lookup page and the folder icon brings you to the Martin County Property Appraiser Real Property Card page.

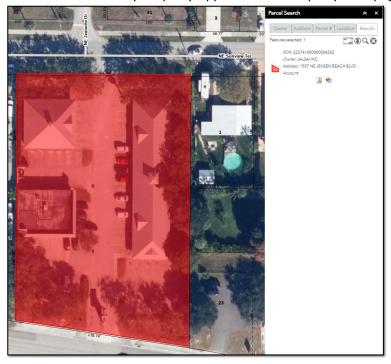

If a match is not found, you will see a text notification stating, "No Results". If this occurs you will want to double check your address inputs to make sure there are no typos or you can utilize the other searches (Owner, Parcel #, or Location) to locate the property.

# Step 3: Buffer Tool:

To identify all the surrounding parcels within a specified distance of the parcel you are currently selecting, you will select the Location tab.

Next, select the Buffer Graphic check box and enter a buffer distance in the blank field. You can use the drop down to select your unit of measure as either feet or meter.

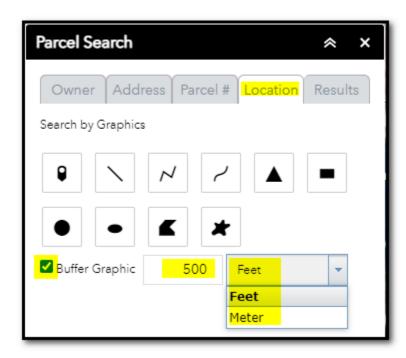

Click on the Point Tool.

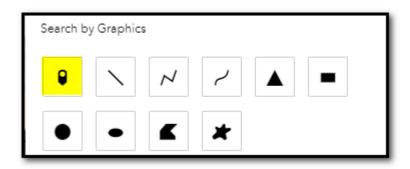

Next, click on the parcel of interest (the red highlighted parcel on map).

You will notice the map will generate a buffer graphic (yellow outline with blue interior area) using the selected parcel and the distance quantity you entered. All parcels that are overlapped by the buffer graphic will turn red and they will all be listed in the results tab to the right.

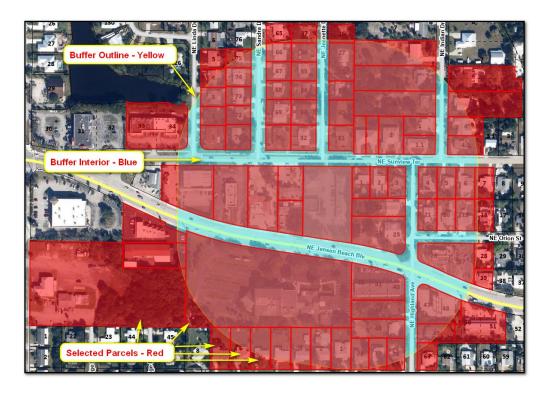

Step 4: Create and Export Mailing Labels to PDF:

Results tab will also provide a count of results in the top left corner. Now select the mailing labels icon (envelope) to generate a pdf document that displays the owner name and mailing addresses for all selected records in standard Avery 5160 format.

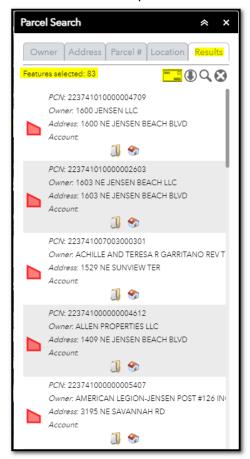

The first page of the pdf is a notice about the data included in the pdf document and explains that certain owners who qualify for public records exemptions under F.S. 119.071 & 493.6122 will not be available.

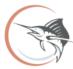

From the office of Jenny Fields, CFA Martin County Property Appraiser

### **NOTICE**

Public information data is furnished by the Martin County Property Appraiser's office, and must be accepted and used by the recipient with the understanding that this office makes no warranties, expressed or implied, as to the correctness, accuracy, reliability, completeness, usefulness, suitability and/or timeliness of information or links herein. This data is not certified. This data does not include any owners who qualify for confidentiality pursuant to FS 119.071 & 493.6122. This office assumes no liability associated with the use or misuse of such data.

Note that search results may not be complete due to public records exemptions. If compiling results for legal notice, a complete list is required. For assistance with missing parcel owner information, please contact the Martin County Property Appraiser's Office at 772-288-5608.

The address labels are formatted for 1" x 2 5/8" labels. 3 across by 10 down. Compatible with Avery 5160.

Website: pa.martin.fl.us

Hobe Sound Office 11726 SE Federal Highway Hobe Sound, FL 33455 (772) 546-1309 Stuart Main Office 3473 SE Willoughby Blvd. Suite 101 Stuart, FL 34994 (772) 288-5608 Indiantown Office 16550 Warfield Blvd. Indiantown, FL 34956 Call for office hours (772) 288-5608 1600 JENSEN LLC
1380 N UNIVERSITY DR
PLANTATION FL 33322

1603 NE JENSEN BEACH LLC
4101 N OCEAN BLVD #D-101
BOCA RATON FL 33431

ACHILLE AND TERESA R GARRITANO REV
TRUST
2804 NW SAINT LUCIE LN
STUART FL 34994

ALLEN PROPERTIES LLC
210 SE CAMINO ST
PORT SAINT LUCIE FL 34952

BLAKESLEE CHRISTOPHER MICHAEL BLAKESLEE MICHELLE 1608 NE SUNVIEW TER JENSEN BEACH FL 34957 EBERST DEBORAH A 3418 NE JEANETTE DR JENSEN BEACH FL 34957

BORRACK DAVID 3640 NE LINDA DR JENSEN BEACH FL 34957 ENGSKOW JARED & JAYNE MARIE 3333 NE INDIAN DR JENSEN BEACH FL 34957

BORRACK LORETTA M 3333 NE SANDRA DR JENSEN BEACH FL 34957

> BROOMFIELD DAVID 1425 NE HILLTOP ST JENSEN BEACH FL 34957

FAMILY CHURCH-12 LLC 1101 S FLAGLER DR WEST PALM BEACH FL 33401

EVERETT JENNIFER L

3358 NE JEANETTE DR

JENSEN BEACH FL 34957

AMERICAN LEGION-JENSEN POST #126 INC P O BOX 126 JENSEN BEACH FL 34958

CAPIZZI SURVIVORS TRUST CAPIZZI ANNE TTEE 11455 PARAMOUNT BLVD #C DOWNEY CA 90241 FISHER DAVID L/E FISHER JOANNE L/E 1475 NE HILLTOP ST JENSEN BEACH FL 34957

ARDIZZONE GIOVANNI ARDIZZONE JOHN C 3 NOGALES WAY PORT SAINT LUCIE FL 34952 CHANCE DYLAN CHANCE MATILDE 3374 NE SANDRA DR JENSEN BEACH FL 34957 FITZPATRICK ALICE FITZPATRICK PETER 1535 NE HILLTOP ST JENSEN BEACH FL 34957

ARSLAN CHARLES R ARSLAN SONDRA L 3327 NE JEANETTE DR JENSEN BEACH FL 34957 DEFOREST STANLEY F ESTATE 1458 NE SUNVIEW TERR JENSEN BEACH FL 34957 FREDERICK H KRAUS DECLARATION OF TRUST GARCIA CLARA A 2006 BAYVIEW DR #8 FORT LAUDERDALE FL 33305

BARNETT WOODROW BARNETT LYNN 192 BLANKENSHIP DR NORTH TAZEWELL VA 24630

DEMERS INGEBORG 3398 JEANNETTE DR JENSEN BEACH FL 34957 GARRIDO RESTATED AND AMENDED REVOCABLE TRUST GARRIDO CANDIDO B TTEE

3363 NE SANDRA DR JENSEN BEACH FL 34957

BAUTISTA IDALIA LAZO GARCIA ADAN 3144 NE HIGHLAND AVE JENSEN BEACH FL 34957 DOOLAN HEIDI DOOLAN MICHAEL J PO BOX 699

JENSEN BEACH FL 34958

GIMBAL PROPERTIES LLC 1553 NE JENSEN BEACH BLVD JENSEN BEACH FL 34957

BENDER KAREN 3254 NE HIGHLAND AVE JENSEN BEACH FL 34957 DOVENO ROBERT J JR 1405 NE HILLTOP ST JENSEN BEACH FL 34957

GORMAN STEVEN M GORMAN KATHRYNE A 3357 NE JEANETTE DR JENSEN BEACH FL 34957

Page 1